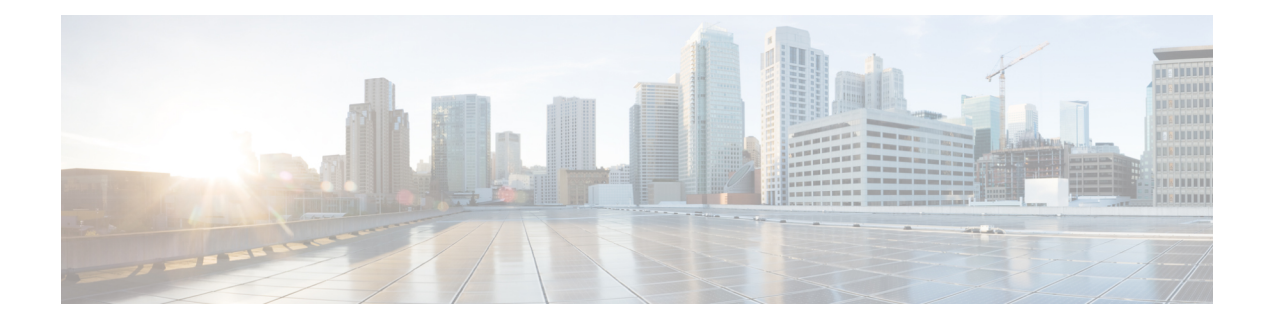

## **Frequency Synchronization Commands**

This chapter describes the Cisco IOS XR frequency synchronization commands that are used to distribute precision frequency around a network.

For detailed information about frequency synchronization concepts, configuration tasks, and examples, see the *Configuring Frequency Synchronization on Cisco IOS XR Software* configuration module in *System Management Configuration Guide for Cisco ASR 9000 Series Routers*.

- clear SyncE esmc [statistics,](#page-1-0) on page 2
- clear SyncE [wait-to-restore,](#page-2-0) on page 3
- [clock-interface](#page-3-0) timing-mode, on page 4
- [clock-interface](#page-5-0) sync, on page 6
- [SyncE](#page-6-0) , on page 7
- [gps-input,](#page-7-0) on page 8
- [gps-output,](#page-9-0) on page 10
- log [selection,](#page-11-0) on page 12
- [port-parameters,](#page-12-0) on page 13
- priority [\(SyncE\),](#page-14-0) on page 15
- quality itu-t [option,](#page-15-0) on page 16
- quality [receive,](#page-16-0) on page 17
- quality [transmit,](#page-19-0) on page 20
- [selection](#page-22-0) input, on page 23
- show frequency synchronization [clock-interfaces,](#page-23-0) on page 24
- show SyncE [configuration-errors,](#page-25-0) on page 26
- show SyncE [interfaces,](#page-26-0) on page 27
- show frequency [synchronization](#page-28-0) ptp, on page 29
- show SyncE [selection,](#page-30-0) on page 31
- show frequency [synchronization](#page-33-0) selection back-trace, on page 34
- show frequency [synchronization](#page-34-0) selection forward-trace, on page 35
- ssm [disable,](#page-36-0) on page 37
- [timing-accuracy](#page-37-0) enhanced, on page 38
- [time-of-day-priority,](#page-38-0) on page 39
- [wait-to-restore,](#page-39-0) on page 40

## <span id="page-1-0"></span>**clear SyncE esmc statistics**

To clear the Ethernet Synchronization Messaging Channel (ESMC) statistics, use the **clear SyncE esmc statistics** command in EXEC mode.

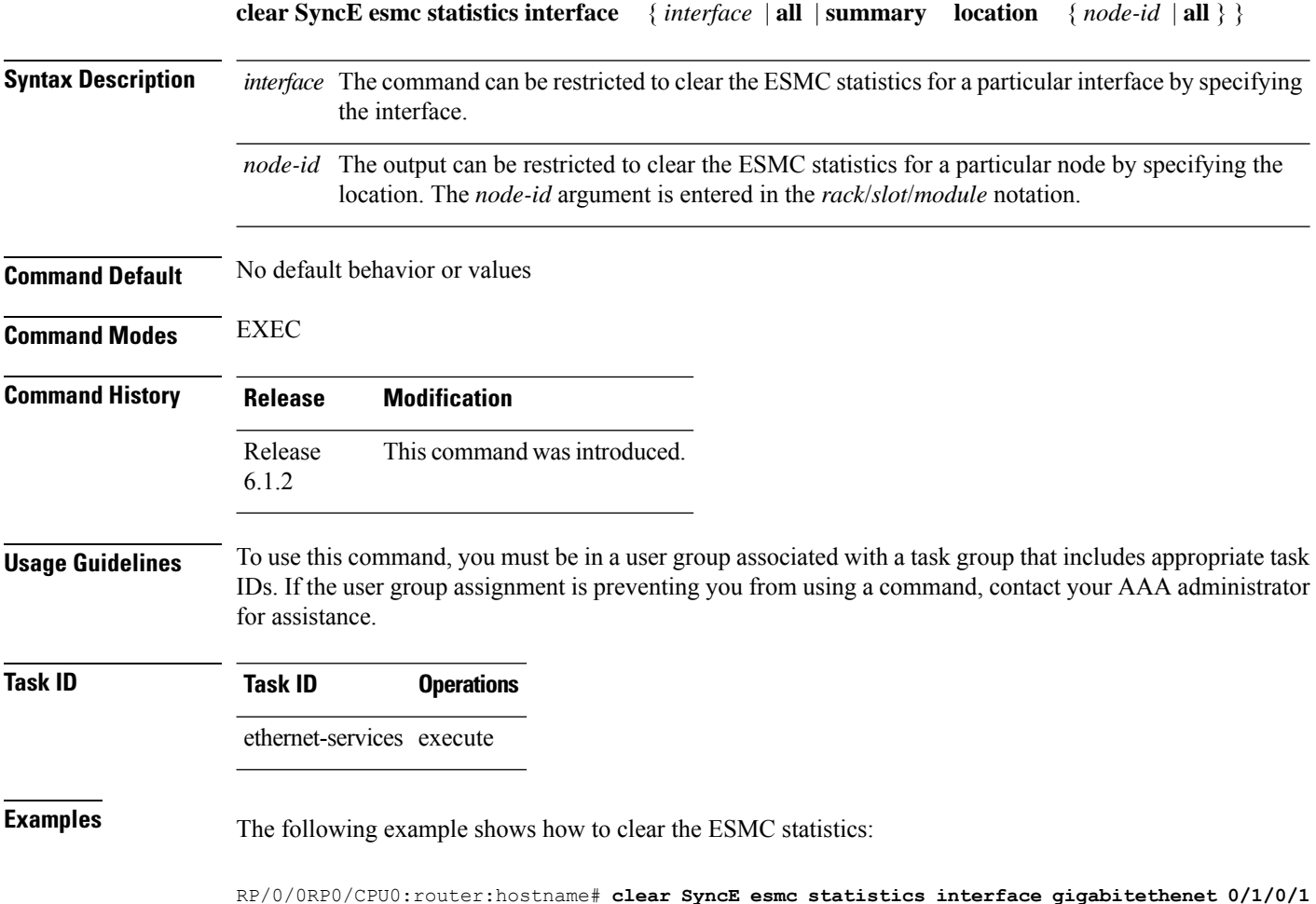

### <span id="page-2-0"></span>**clear SyncE wait-to-restore**

To clear the SyncE wait-to-restore timer, use the **clear SyncE wait-to-restore** command in EXEC mode.

**clear SyncE wait-to-restore** { { **all** | **sync** *port-num* **location** *node-id* } | **interface** { *type interface-path-id* | **all** } }

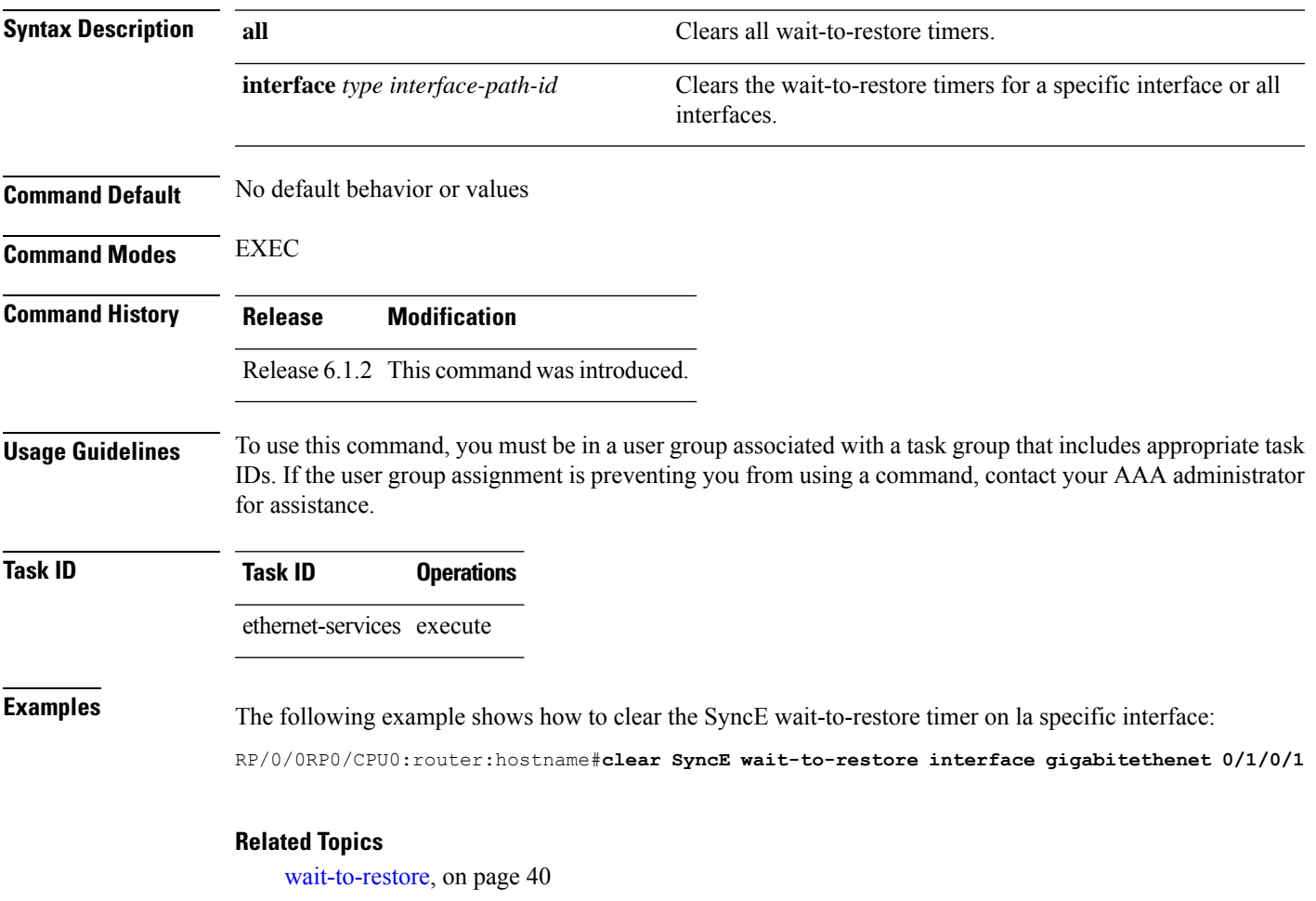

### <span id="page-3-0"></span>**clock-interface timing-mode**

To configure the type of timing sources that can be used to drive the output from the clock interfaces on the router, use the **clock-interface timing-mode** command in frequency synchronization configuration mode. To revert to the default timing mode, use the **no** form of this command.

**clock-interface timing-mode** {**independent** | **system**} **no clock-interface timing-mode**

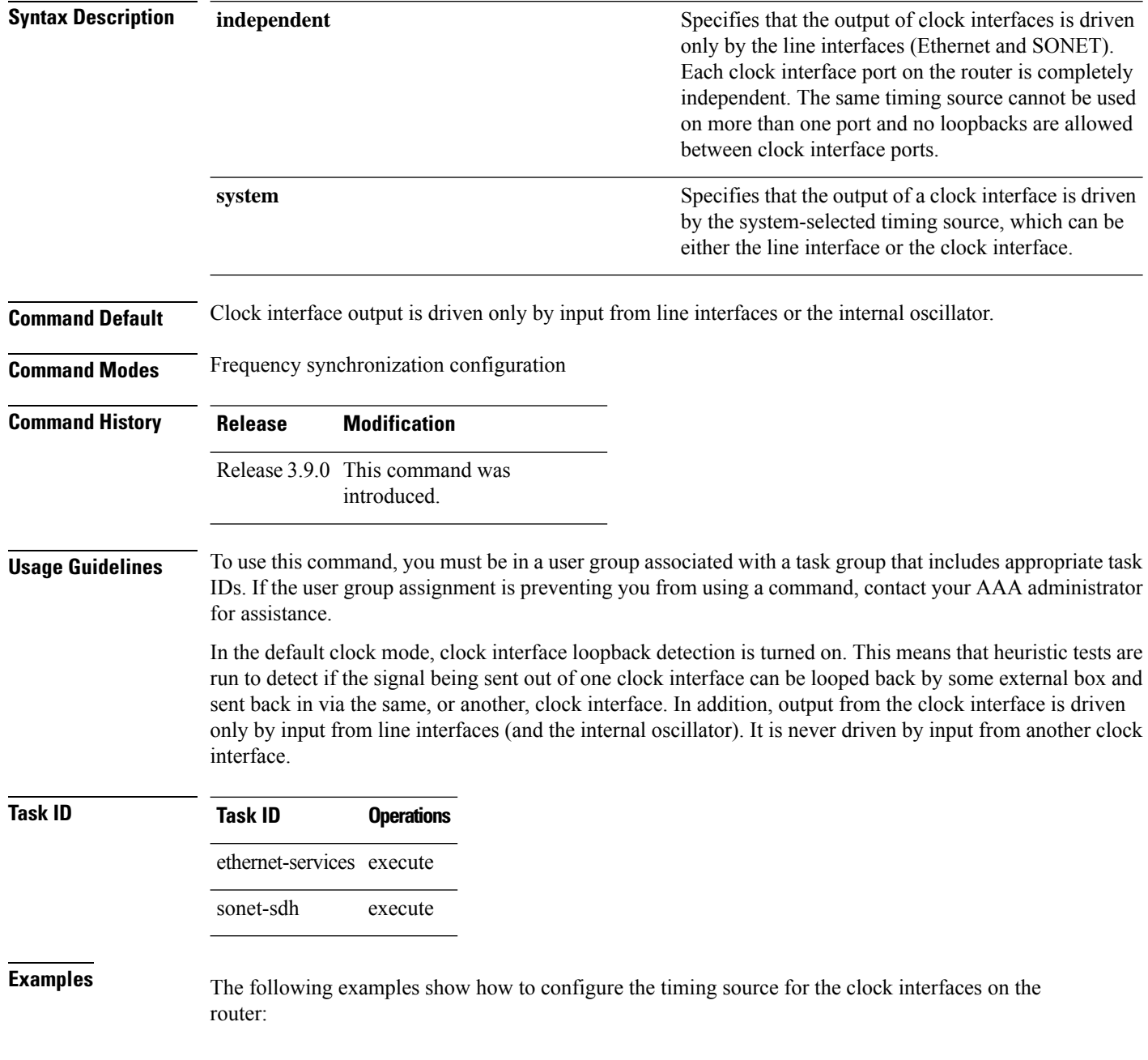

RP/0/RSP0/CPU0:router# **config** RP/0/RSP0/CPU0:router(config)# **frequency synchronization** RP/0/RSP0/CPU0:router(config-freqsync)#**clock-interface independent**

RP/0/RSP0/CPU0:router# **config** RP/0/RSP0/CPU0:router(config)# **frequency synchronization** RP/0/RSP0/CPU0:router(config-freqsync)#**clock-interface system**

### <span id="page-5-0"></span>**clock-interface sync**

To configure a clock interface for frequency synchronization on a specific node, use the **clock-interface sync** command in global configuration mode. To remove the clock interface from a node, use the **no** form of this command.

**clock-interface sync** *port-id* **location** *node-id* **no clock-interface sync** *port-id* **location** *node-id*

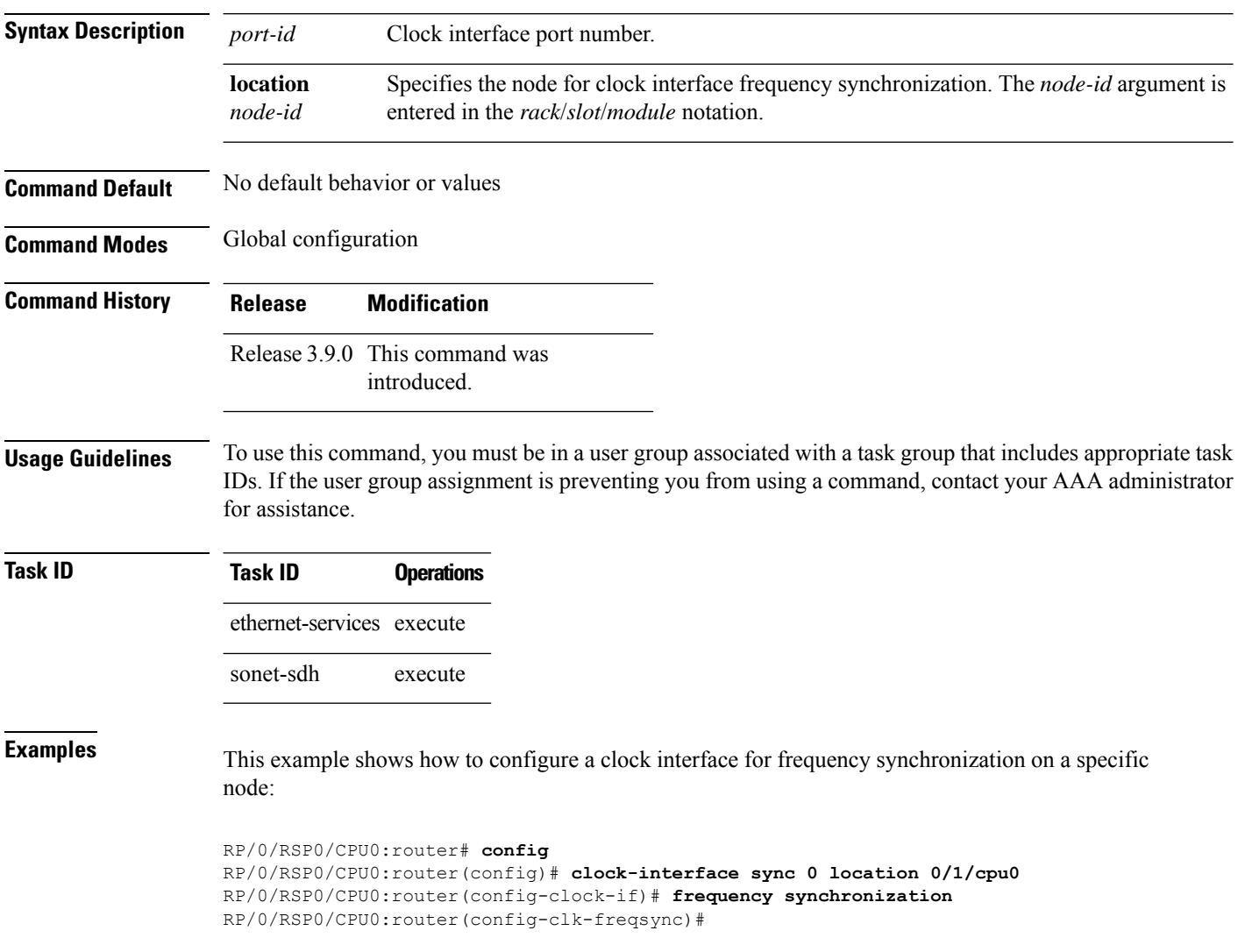

# <span id="page-6-0"></span>**SyncE**

 $\mathbf{l}$ 

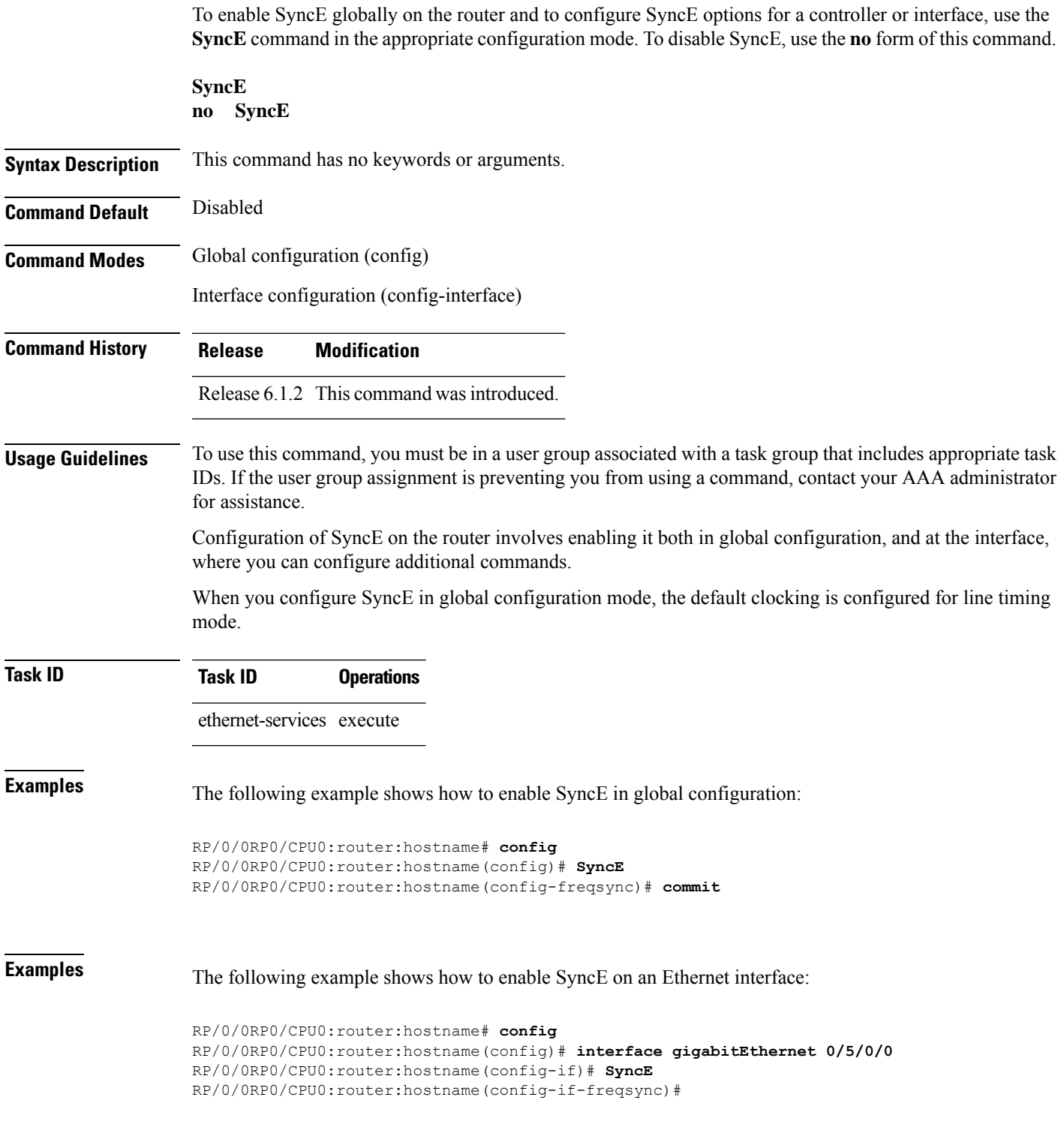

## <span id="page-7-0"></span>**gps-input**

To configure the GPS input parameters on an interface, use the **gps-input** command in clock interface port parameters configuration mode. To revert to the default parameters, use the **no** form of this command.

**gps-input tod-format** {**cisco** | **ntp4** | **gprmc** | **itu-t**} **pps-input** {**rs422** | **ttl**} **input-phase-delay***delay-nanoseconds*

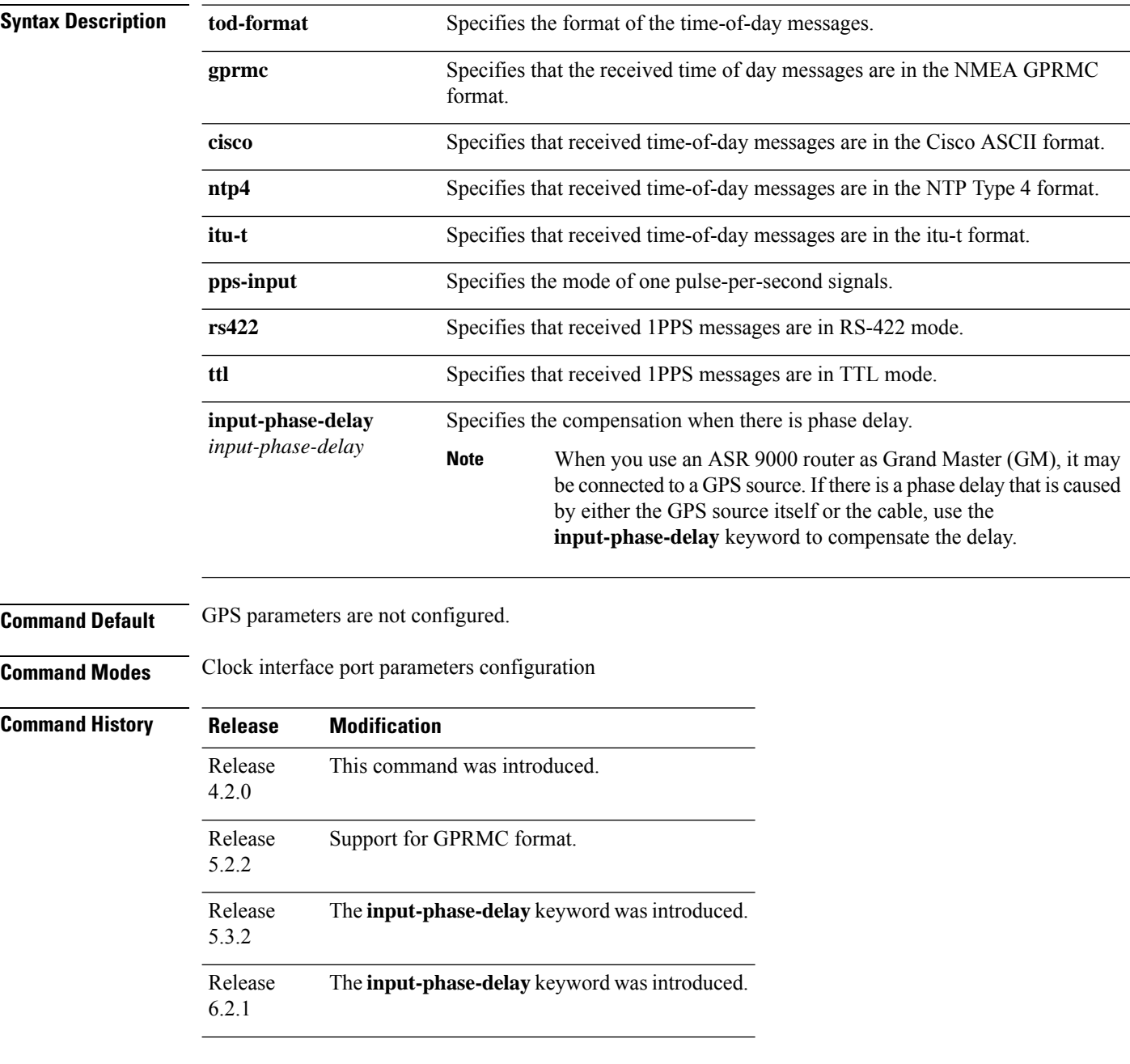

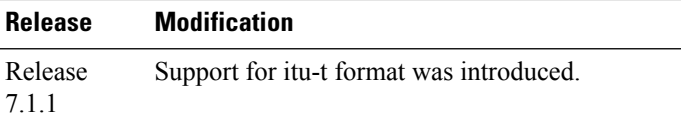

**Usage Guidelines** To use this command, you must be in a user group associated with a task group that includes appropriate task IDs. If the user group assignment is preventing you from using a command, contact your AAA administrator for assistance.

> Use the **gps-input** command to specify input parameters for a clock interface that is configured for GPS timing.

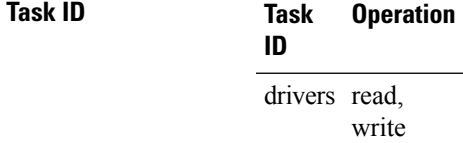

This example shows how to specify sample input parameters for a clock interface:

```
RP/0/RSP0/CPU0:router# configure
```

```
RP/0/RSP0/CPU0:router(config)# clock-interface sync 2 location 0/rsp0/cpu0
```

```
RP/0/RSP0/CPU0:router(config-clock-if)# port-parameters
```
RP/0/RSP0/CPU0:router(config-clk-parms)# **gps-input tod-format cisco pps-input rs422 offset utc**

## <span id="page-9-0"></span>**gps-output**

**gps-output**

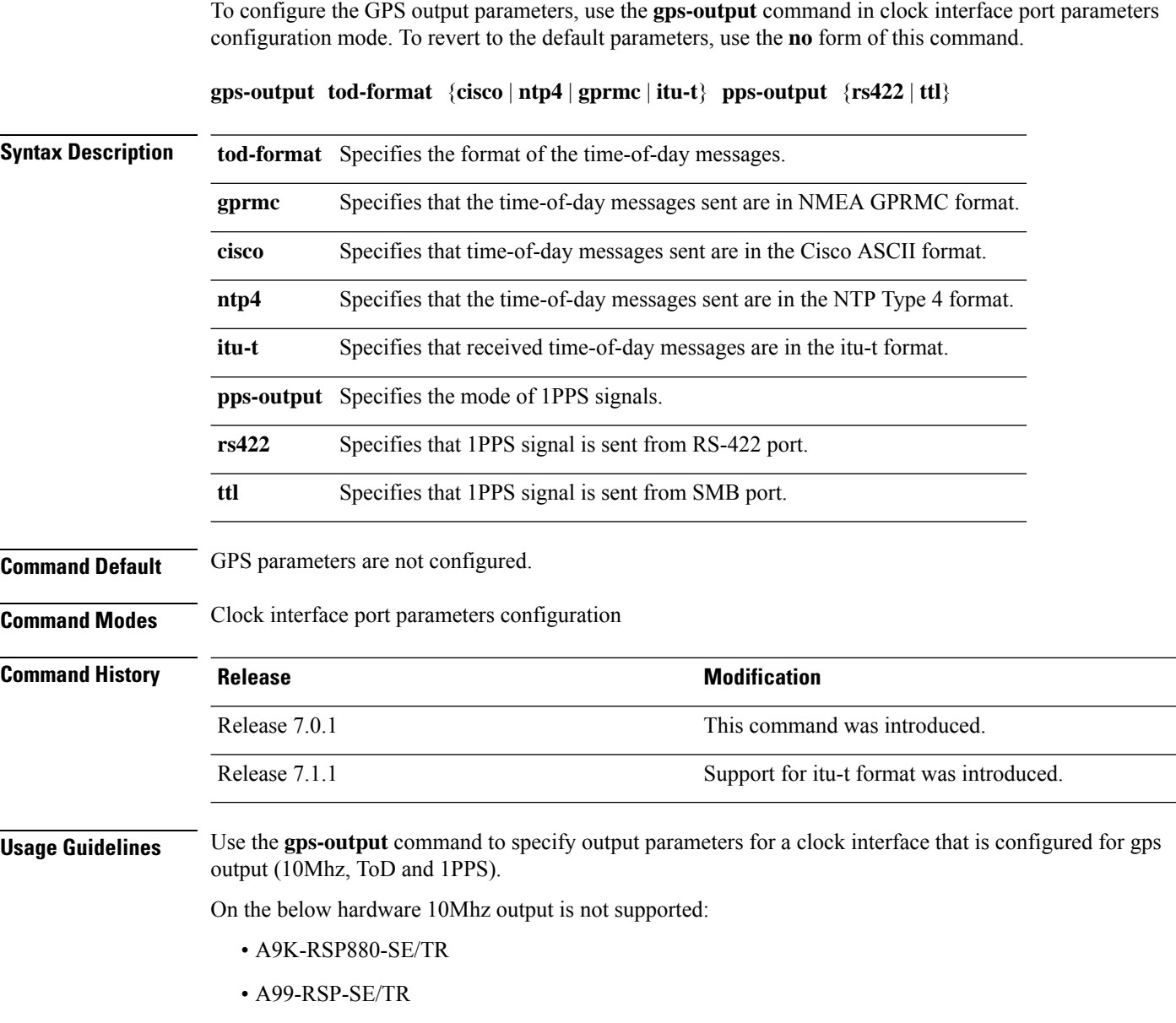

- RSP880-LT-SE/TR
- A9K-RSP440-TR/SE
- A99-RP-SE
- A99-RP2-TR/SE
- ASR-9001
- ASR-9901

#### **Task ID Task Operation ID**

drivers read, write

This example shows how to specify sample output parameters for a clock interface:

RP/0/RSP0/CPU0:router# **configure**

RP/0/RSP0/CPU0:router(config)# **clock-interface sync 2 location 0/rsp0/cpu0** RP/0/RSP0/CPU0:router(config-clock-if)# **port-parameters** RP/0/RSP0/CPU0:router(config-clk-parms)# **gps-output tod-format cisco pps-output rs422**

### <span id="page-11-0"></span>**log selection**

To enable logging of changes or errors to , use the **log selection**command in configuration mode. To disable logging, use the **no** form of this command.

**log selection** {**changes** | **errors**} **no log selection**

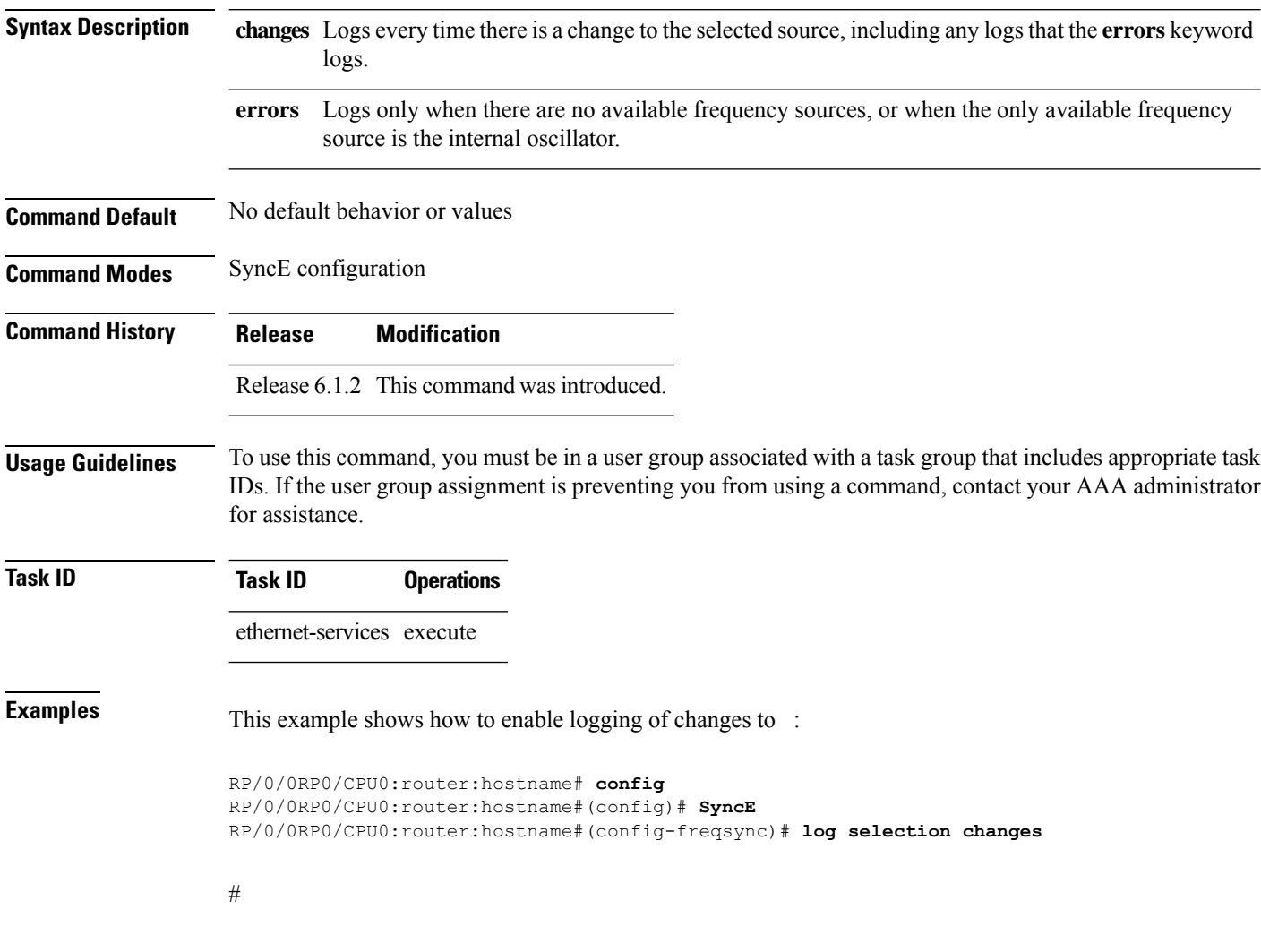

#### <span id="page-12-0"></span>**port-parameters**

To specify the type of external clock source for a clock interface, use the**port-parameters** command in clock interface configuration mode. To remove the clock source definition, use the **no** form of this command.

**port-parameters** {**bits-input** *mode* | **bits-output** *mode* | **dti** | **ics**} **no port-parameters** {**bits-input** *mode* | **bits-output** *mode* | **dti** | **ics**}

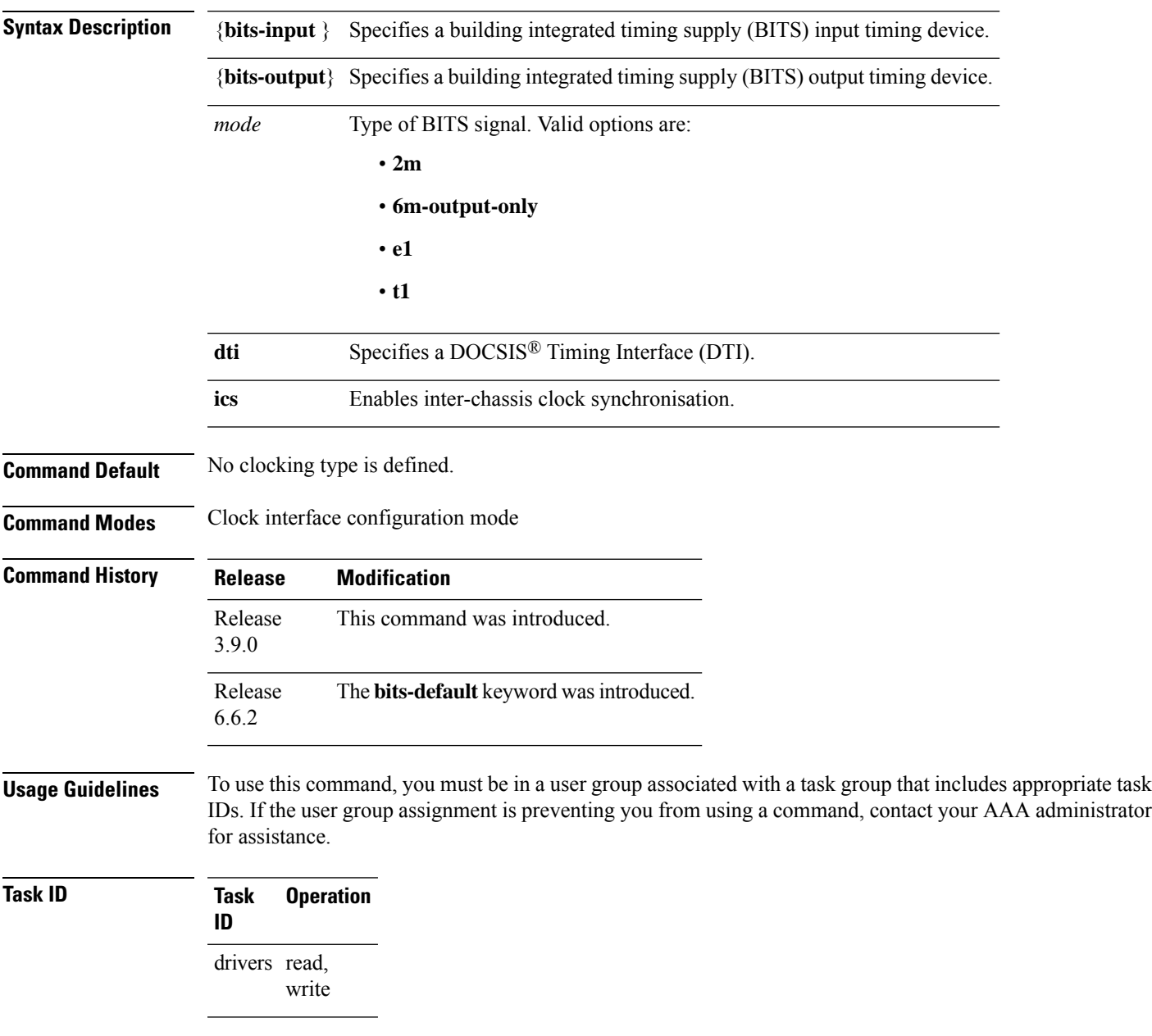

This example shows how to configure the external clock source to be DTI:

I

RP/0/RSP0/CPU0:router# configure RP/0/RSP0/CPU0:router(config)# clock-interface sync 1 location 0/RSP0/CPU0 RP/0/RSP0/CPU0:router(config-clock-if)# port-parameters dti

## <span id="page-14-0"></span>**priority (SyncE)**

To configure the priority of the frequency source on a controller or an interface, use the **priority** command in the appropriate SyncE configuration mode. To return the priority to the default value, use the no form of this command.

**priority** *priority-value* **no priority** *priority-value*

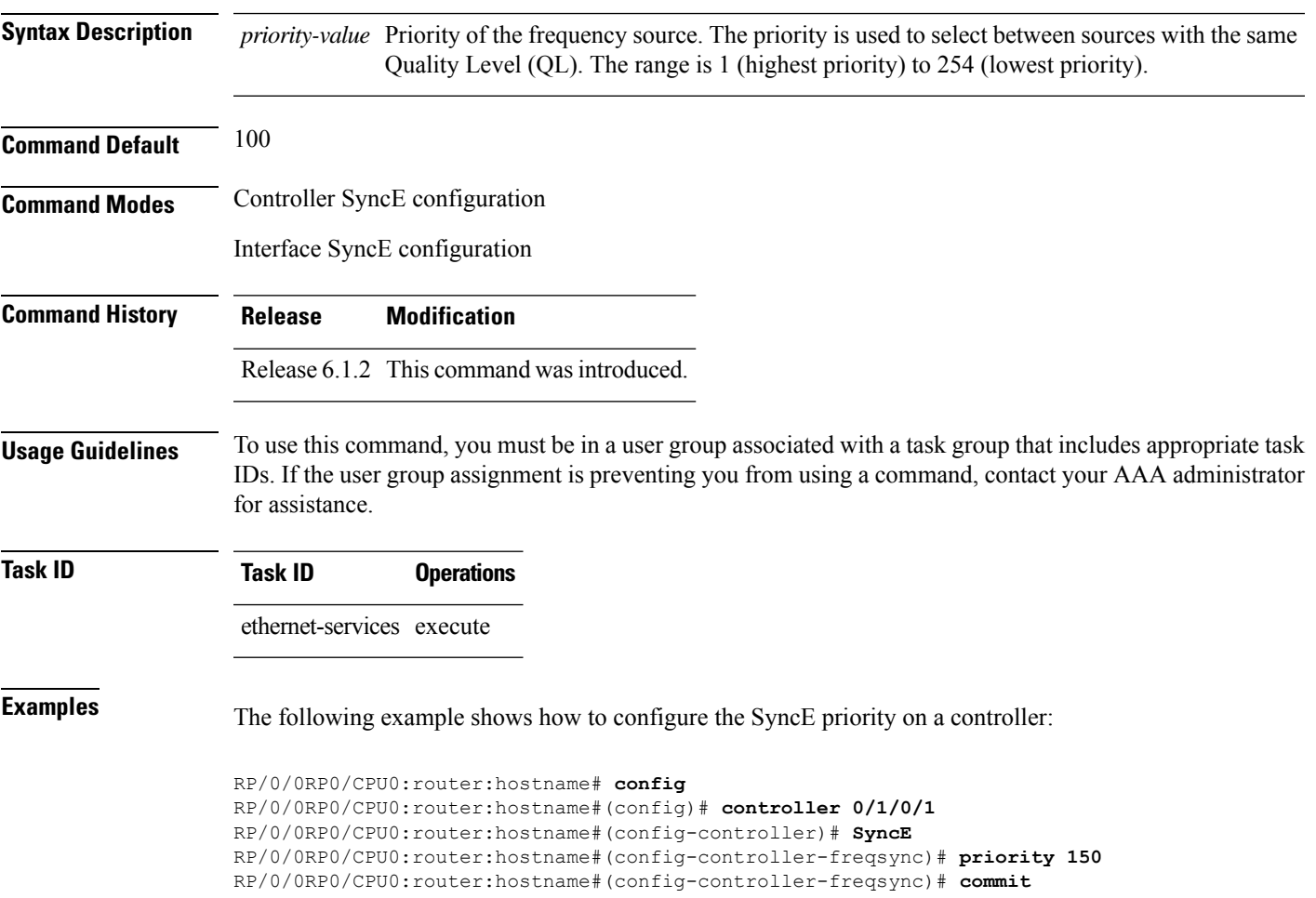

### <span id="page-15-0"></span>**quality itu-t option**

To configure the ITU-T quality level (QL) options, use the **quality itu-t option** command in SyncE configuration mode. To return to the default levels, use the **no** form of this command.

```
quality itu-t option {1 | 2 generation {1 | 2}}
no quality
```
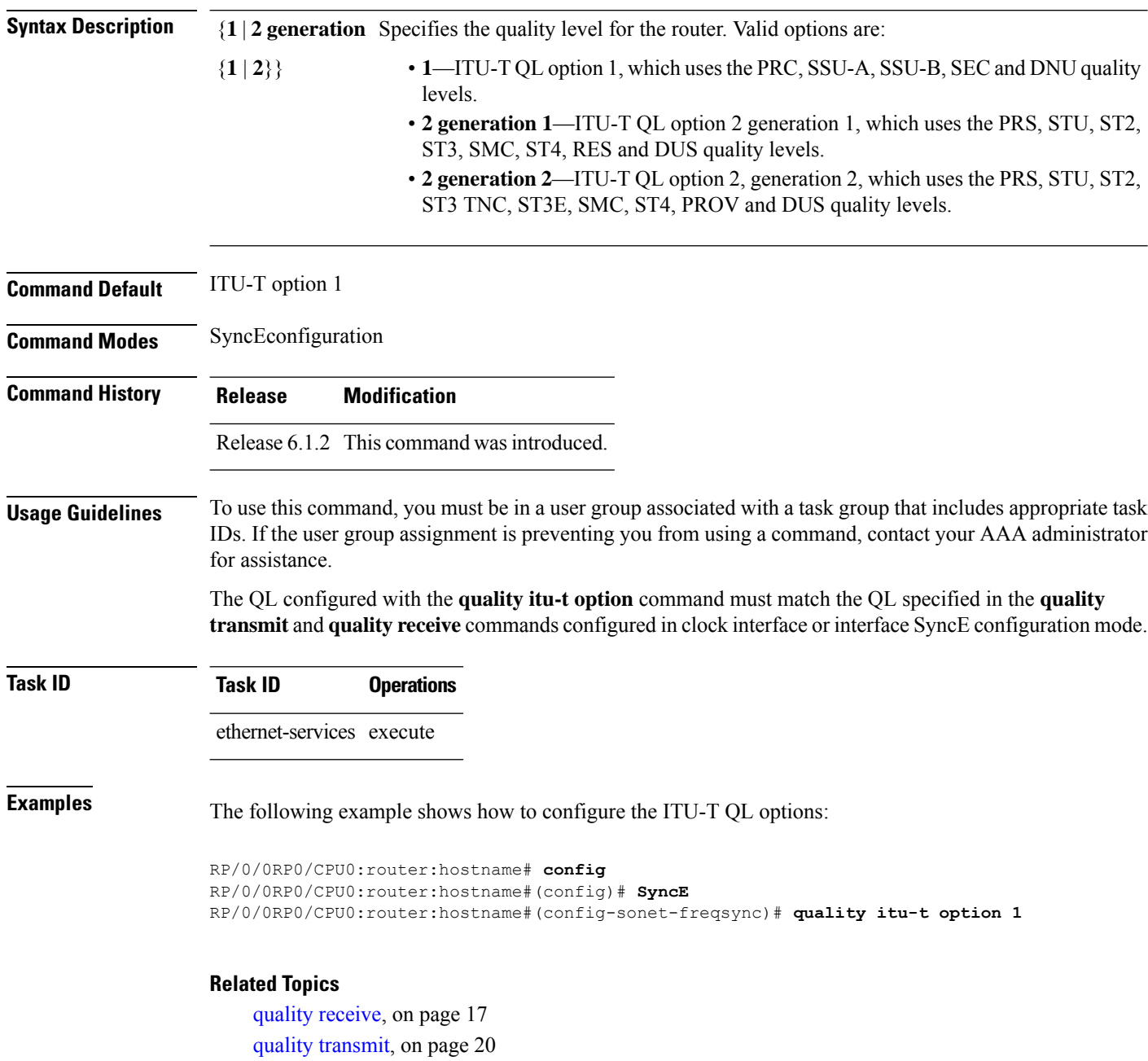

### <span id="page-16-0"></span>**quality receive**

To configure all the Synchronization Status Message (SSM) quality levels (QLs) for the frequency source from the receive interface, use the **quality receive** command in the appropriate SyncE mode. To return to the default levels, use the no form of this command.

**quality receive itu-t option** {**lowest** *ql-option ql* [**highest** *ql*] | **highest** *ql-option ql* | **exact** *ql-option ql*}

**no quality receive receive**

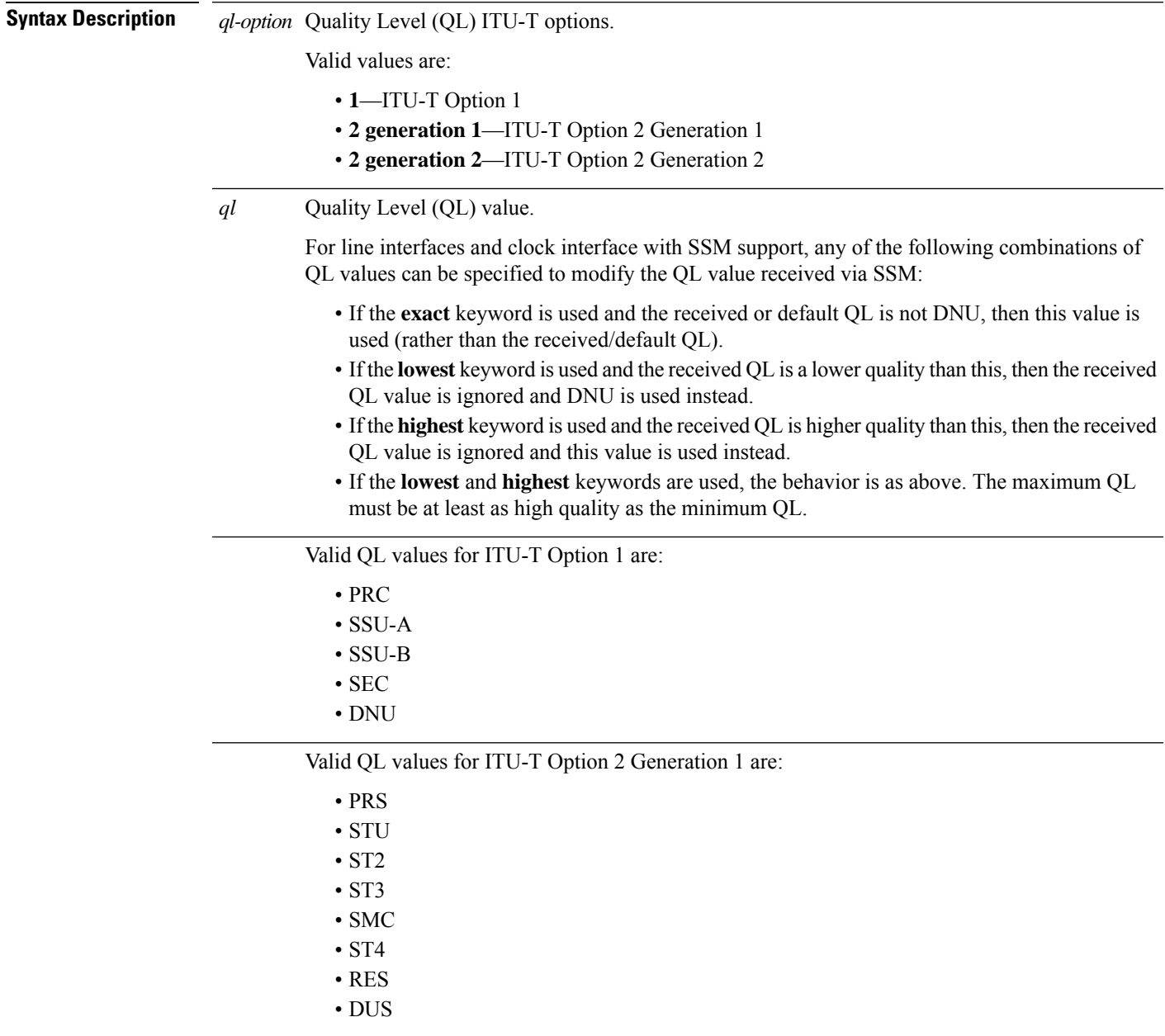

I

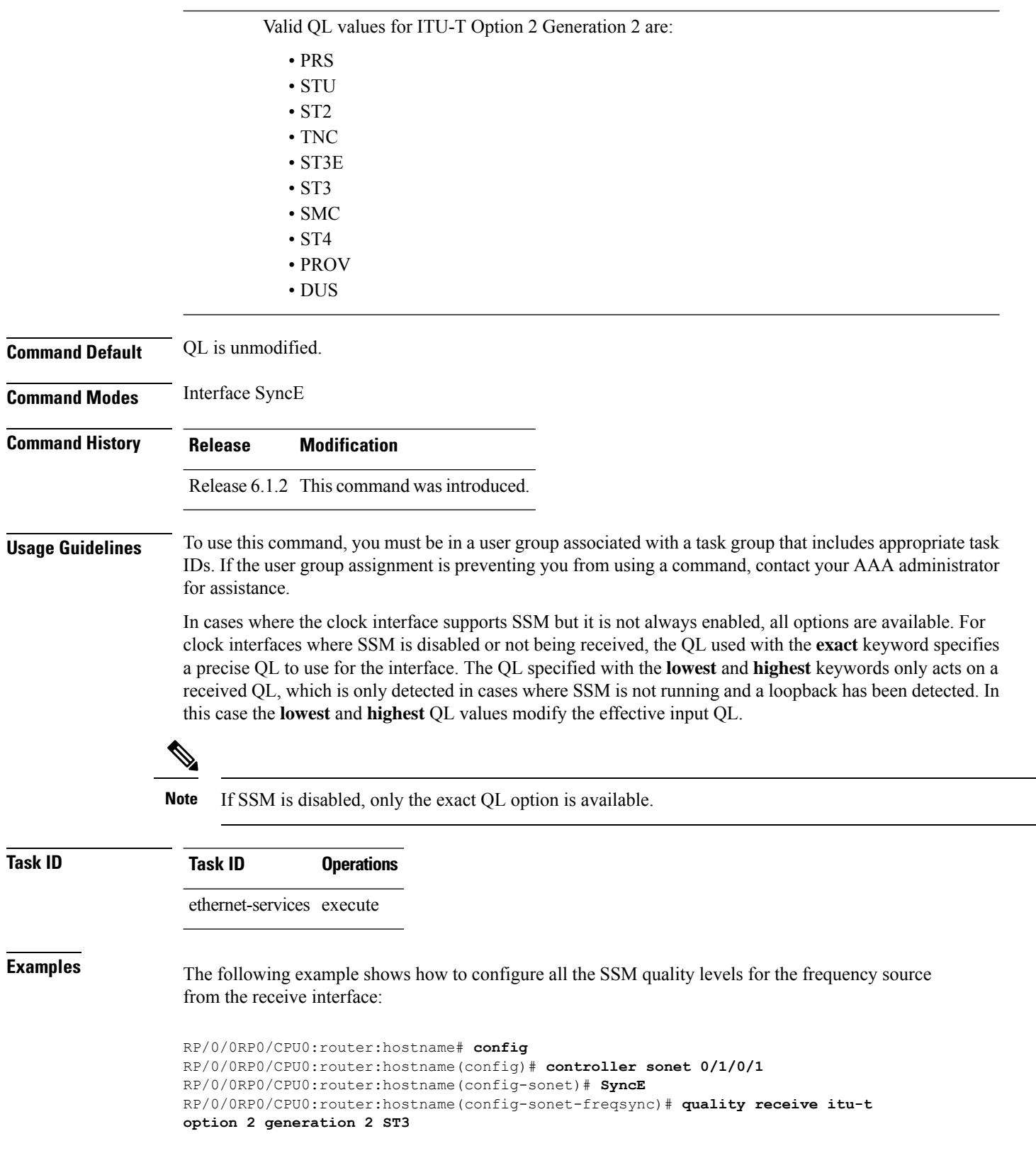

 $\mathbf l$ 

#### **Related Topics**

[quality](#page-15-0) itu-t option, on page 16

#### <span id="page-19-0"></span>**quality transmit**

**no quality transmit**

To configure all the Synchronization Status Message (SSM) quality levels for the frequency source from the transmit interface, use the**quality transmit** command in the appropriateSyncE mode. To return to the default levels, use the **no** form of this command.

**quality transmit itu-t option** {**lowest** *ql-option ql* [**highest** *ql*] |**highest** *ql-option ql*| **exact** *ql-option ql*}

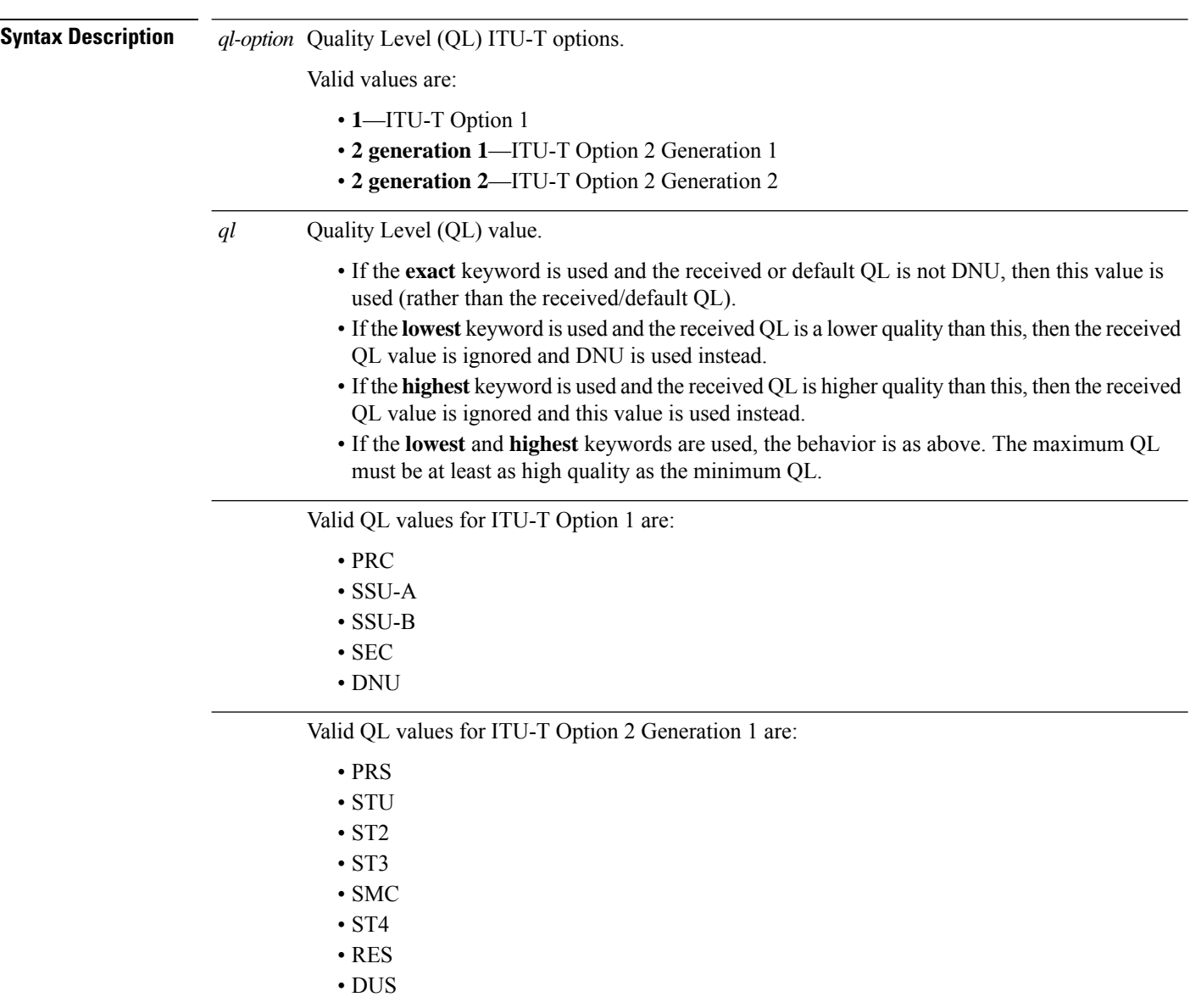

 $\mathbf l$ 

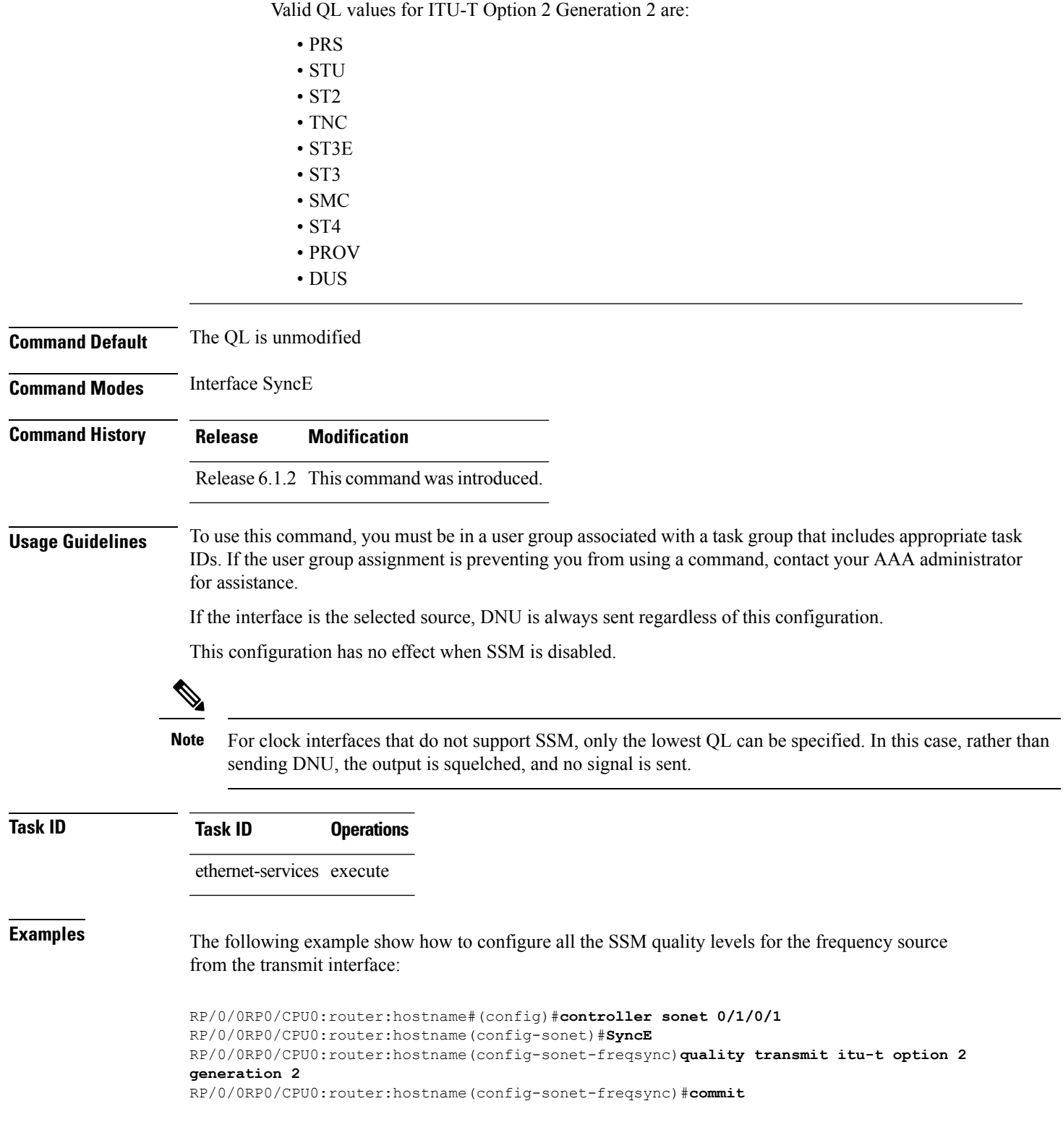

I

#### **Related Topics**

[quality](#page-15-0) itu-t option, on page 16

### <span id="page-22-0"></span>**selection input**

To configure an interface so that it is available as a timing source for selection by the system, use the **selection input** command in the appropriate SyncE configuration mode. To remove the interface as an available timing source, use the **no** form of this command.

**selection input no selection input**

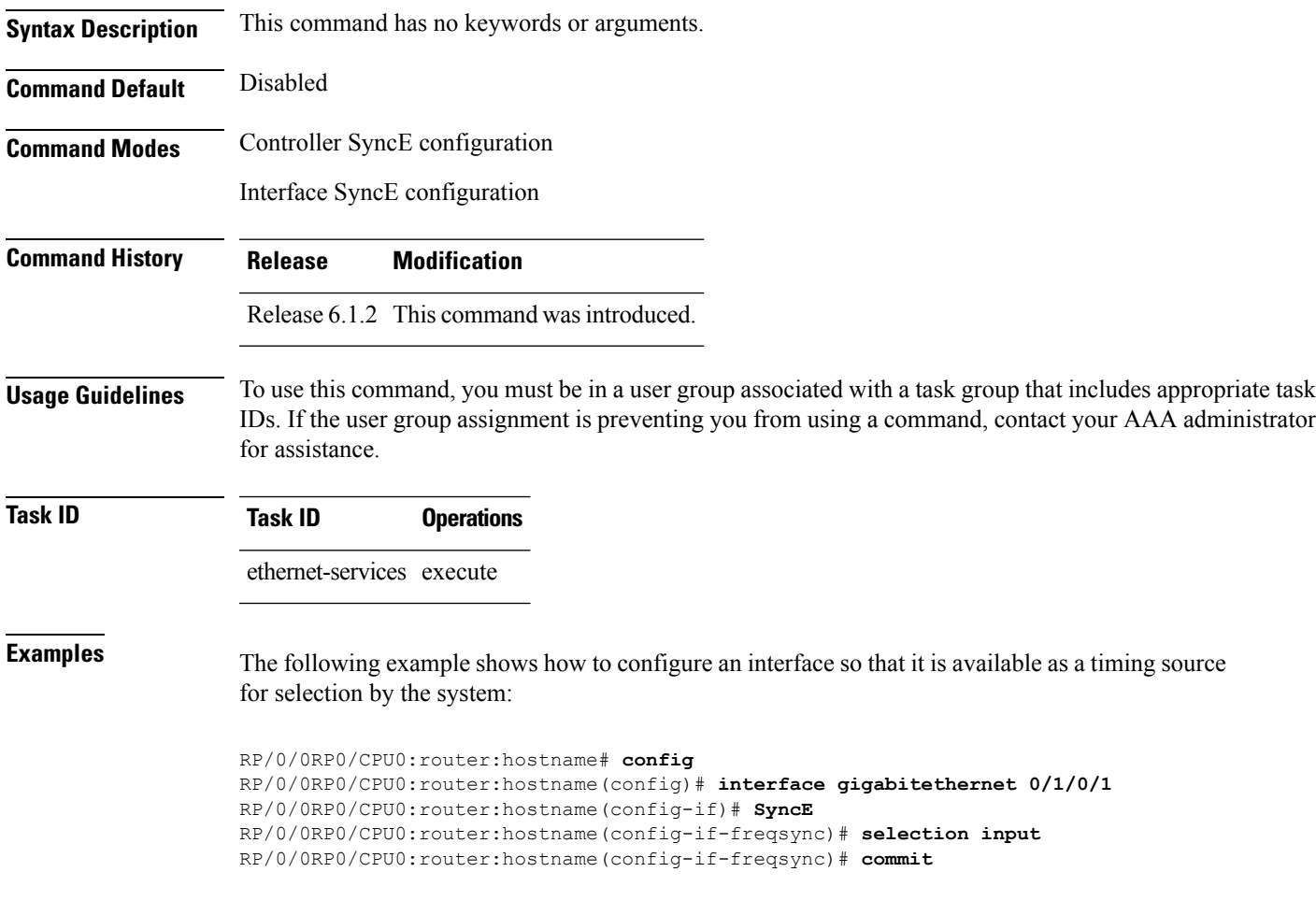

## <span id="page-23-0"></span>**show frequency synchronization clock-interfaces**

To display the frequency synchronization information for all clock-interfaces or for a specific node, use the **show frequency synchronization clock-interfaces** command in EXEC mode.

#### **show frequency synchronization clock-interfaces** [**brief**] [**location** *node-id*]

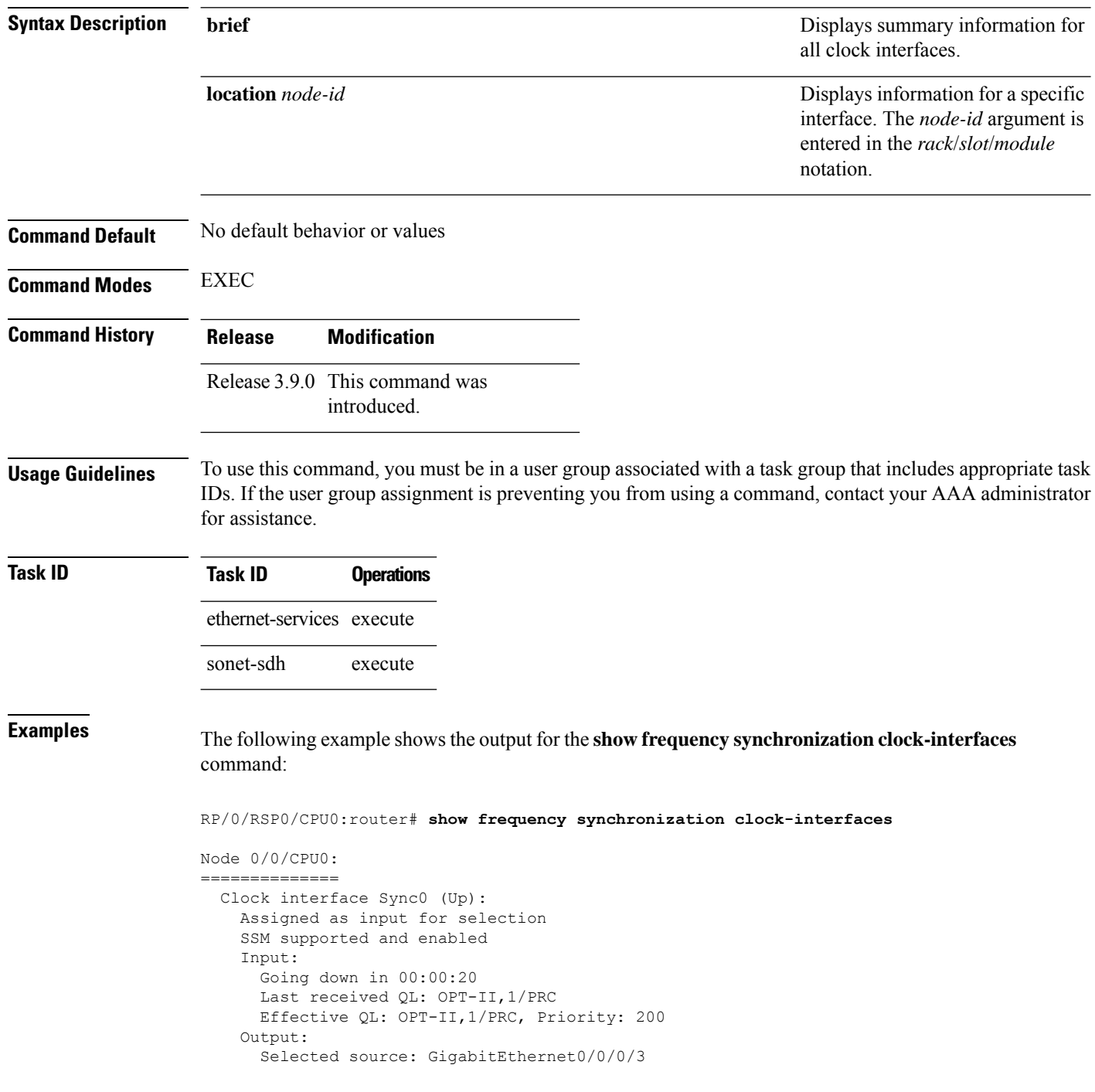

```
Selected source QL: OPT-II,1/PRC
   Effective QL: DNU
Next selection points: RP_SELECTOR
Clock interface Sync1 (Down: mode is not configured):
 Assigned as input for selection
  SSM supported and enabled
 Input:
   Restore in 00:02:00
   Last received QL: Opt-II,2/ST3
   Effective QL: Opt-II,2/ST3, Priority: 100
 Output:
   Selected source: GigabitEthernet0/0/0/3
   Selected source QL: Opt-II,2/PRC
   Effective QL: DNU
Next selection points: RP_SYSTEM
Clock interface Internal0 (Up):
 Input:
   Default QL: OPT-II,2/ST3
   Effective QL: OPT-II,2/ST3, Priority 255
Next selection points: RP_SELECTOR
```
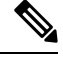

The last received QL and effective output QL are only shown if SSM is supported and enabled on the clock. **Note**

The output in brief mode is as follows:

RP/0/RSP0/CPU0:router# **show frequency synchronization clock-interfaces brief** Flags: > - Up D - Down S - Assigned for selection d - SSM Disabled s - Output squelched L - Looped back Node 0/0/CPU0: ============== Fl Clock Interface QLrcv QLuse Pri QLsnd Source ===== =================== ====== ====== === ====== ======================== >S Sync0 PRC PRC 100 DNU GigabitEthernet0/0/0/3 DS Sync1 FAILED DNU 100 n/a GigabitEthernet0/0/0/3 >S Internal0 ST3 ST3 255 n/a

### <span id="page-25-0"></span>**show SyncE configuration-errors**

To display information about any configuration inconsistencies that are detected, but that are not rejected by verification, use the **show SyncE configuration-errors** command in EXEC mode.

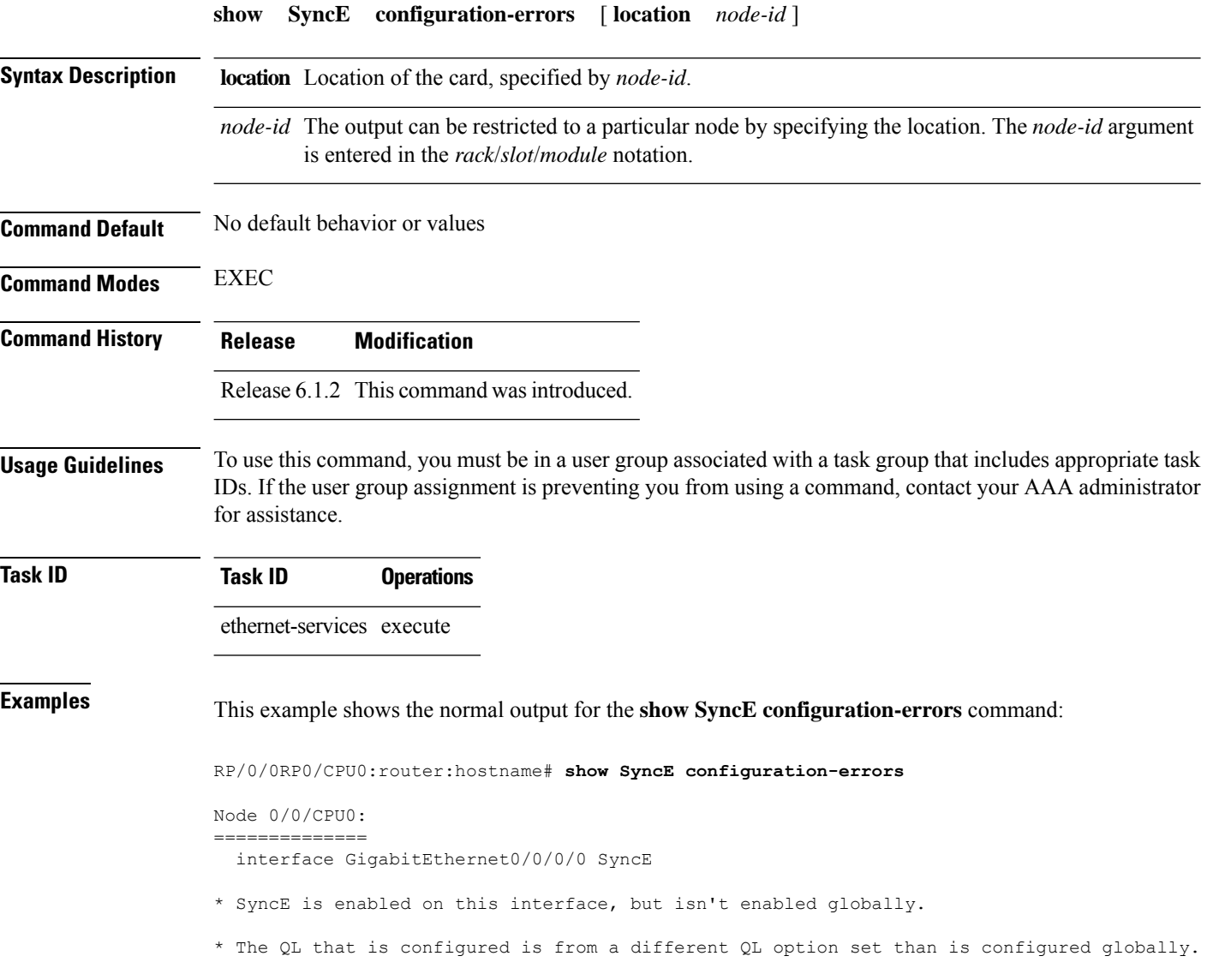

Ш

#### <span id="page-26-0"></span>**show SyncE interfaces**

To show the SyncE information for all interfaces or for a specific interface, use the **show SyncE interfaces** command in EXEC mode.

**show frequency SyncE** { **brief** | **summary** [ **location** *node-id* ] | *type interface-path-id* } **Syntax Description brief brief brief brief information** for all interfaces. Displays summary information for all notes or a specific node. The *node-id* argument is entered in the *rack*/*slot*/*module* notation. **summary** [**location** *node-id*] *type interface-path-id* Displays information for a specific interface. **Command Default** No default behavior or values **Command Modes** EXEC **Command History Release Modification** Release 6.1.2 This command was introduced. **Usage Guidelines** To use this command, you must be in a user group associated with a task group that includes appropriate task IDs. If the user group assignment is preventing you from using a command, contact your AAA administrator for assistance. **Task ID Task ID Operations** ethernet-services execute **Examples** The following example shows the display output for the **show SyncE** interfaces command: RP/0/0RP0/CPU0:router:hostname# **show SyncE interfaces** Interface GigabitEthernet0/0/0/0 (Up) Assigned as input for selection SSM Enabled Peer Up for 00:01:30, last SSM received 0.345s ago Peer has come up 4 times and timed out 3 times ESMC SSMs Total Information Event DNU Sent: 98765 98665 100 50 Received: 54321 54320 1 54300 13 malformed packets received 11 received packets were not handled Input: Restore in 00:03:30 Last received QL: Opt-II,2/PRC Effective QL: DNU, Priority 100 Output: Selected source: Sync0 [0/0/CPU0] Selected source QL: OPT-II,2/SEC

Effective QL: OPT-II,2/SEC Output is squelched Next selection points: LC\_INGRESS Interface SONET0/2/0/0 (Up) Assigned as input for selection SSM Enabled Input: Restore in 00:03:30 Last received QL: Opt-II,2/PRC Effective QL: DNU, Priority 100 Output: Selected source: Sync0 [0/0/CPU0] Selected source QL: OPT-II,2/SEC Effective QL: OPT-II,2/SEC Output is squelched Next selection points: LC\_INGRESS

The output in brief mode is as follows:

```
Flags: > - Up D - Down S - Assigned for selection
      d - SSM Disabled x - Peer timed out i - Init state
s - Output squelched<br>Fl Interface
                         QLrcv QLuse Pri QLsnd Source
==== ======================== ===== ===== === ===== ========================
>S GigabitEthernet0/0/0/0 ST2 ST3 100 PRC Sync0 [0/0/CPU0]
>S GigabitEthernet0/0/0/1 PROV DNU 100 PRC Sync0 [0/0/CPU0]
DdS GigabitEthernet0/1/0/0 n/a ST3 50 Sync0 [0/0/CPU0]
D SONET0/1/0/0 n/a n/a 100 DNU Sync0 [0/0/CPU0]
> GigabitEthernet0/12/0/13 PRC n/a 200 DNU Sync0 [0/0/CPU0]
```
The output in summary mode is as follows, for each node:

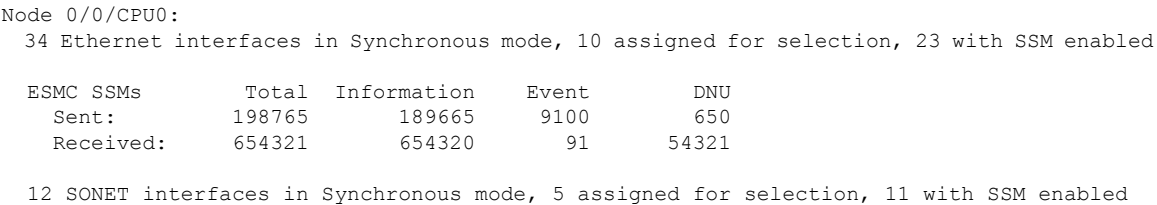

## <span id="page-28-0"></span>**show frequency synchronization ptp**

To display whether a PTP clock is available to frequency synchronization, use the **show frequency synchronization ptp** command in EXEC mode.

#### **show frequency synchronization ptp**

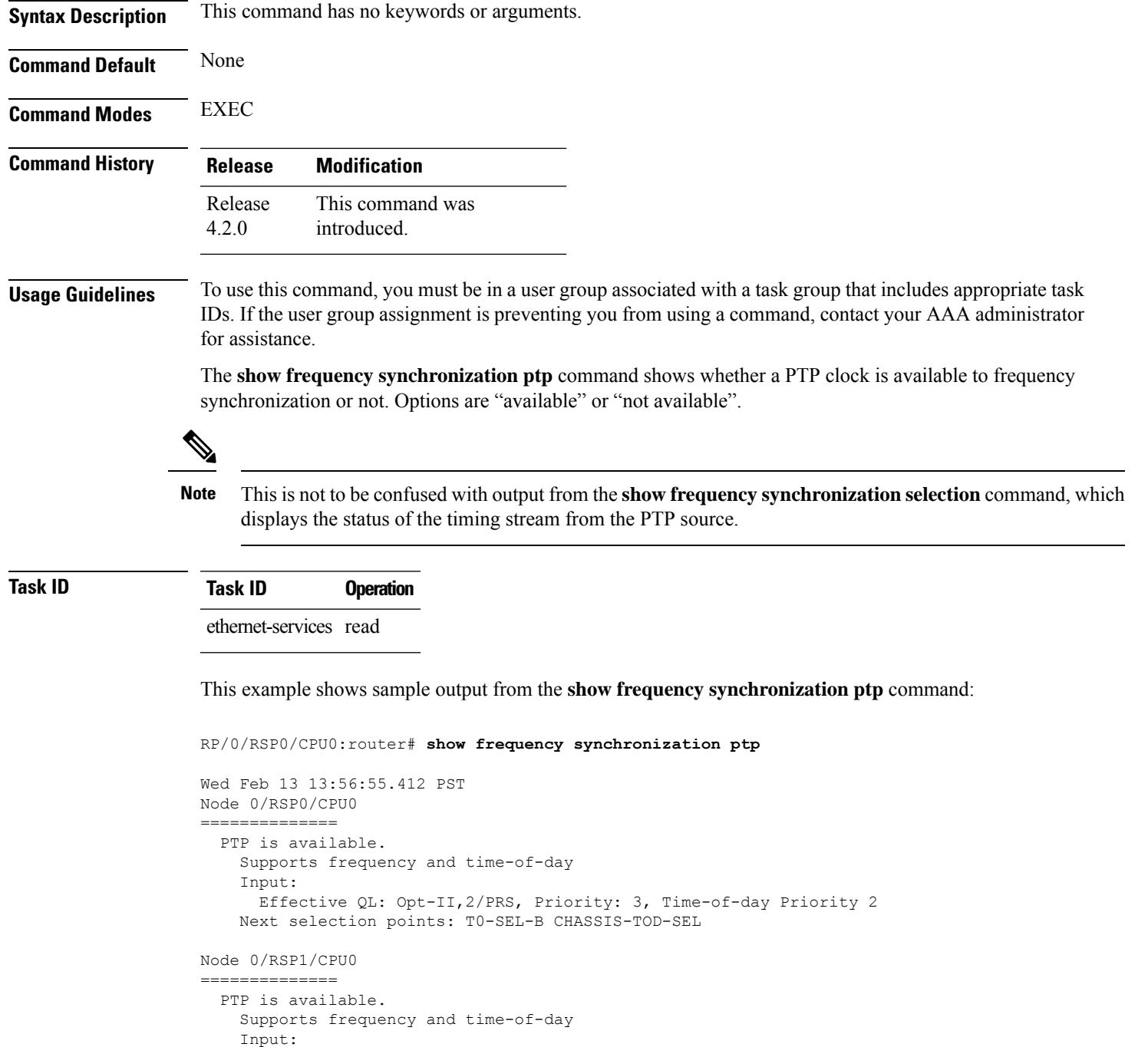

Effective QL: Opt-II,2/PRS, Priority: 3, Time-of-day Priority 2 Next selection points: T0-SEL-B CHASSIS-TOD-SEL

Ш

#### <span id="page-30-0"></span>**show SyncE selection**

To display the SyncE selection information for all selection points or for a specific node, use the **show SyncE selection** command in EXEC mode.

**show SyncE selection** { **location** *node-id* } **Syntax Description Displays** information for a specific node on the router. The *node-id* argument is entered in the *rack*/*slot*/*module* notation. **location** *node-id* **Command Default** No default behavior or values **Command Modes** EXEC **Command History Release Modification** Release 6.1.2 This command was introduced. **Usage Guidelines** To use this command, you must be in a user group associated with a task group that includes appropriate task IDs. If the user group assignment is preventing you from using a command, contact your AAA administrator for assistance. The **show SyncE selection** command shows the status of the timing stream from the timing source **Task ID Task ID Operations** ethernet-services execute **Examples** This example shows the normal output for the **show SyncE selection** command: RP/0/0RP0/CPU0:router:hostname# **show frequency synchronization selection** Node 0/0/CPU0: ============== Selection point: LC INGRESS (4 inputs, 2 selected) Last programmed 00:01:30 ago, and selection made 00:01:29 ago Next selection points: SPA scoped : None Node scoped : None Chassis scoped: None Router scoped : RP\_SELECTOR RP\_CLOCK\_INTF\_SELECTOR S Input Last Selection Point QL Pri Status == ======================== ======================== ===== === =========== 1 GigabitEthernet0/0/0/3 n/a PRC 100 Unmonitored 2 GigabitEthernet0/0/0/0 n/a PRC 200 Down  $GiqabitEthernet0/0/0/1$ GigabitEthernet0/0/0/2 n/a ST3 100 Unmonitored Selection point: LC EGRESS (2 inputs, 1 selected) Last programmed 00:25:42 ago, and selection made 00:00:15 ago Next selection points: SPA scoped : None

```
Node scoped : None
   Chassis scoped: None
   Router scoped : None
 Used for local line interface output
 Used for local clock-interface output
 S Input 10 Last Selection Point 1 QL Pri Status
 == ======================== ======================== ===== === ===========
  1 GigabitEthernet0/0/0/3 0/1/CPU0 RP_SELECTOR 1 PRC 100 Ok
    GigabitEthernet0/0/0/3  0/2/CPU0 RP SELECTOR 1  PRC 100 Ok
Node 0/1/CPU0:
==============
Selection point: RP_SELECTOR (5 inputs, 1 selected)
 Last programmed 00:01:32 ago, and selection made 00:01:28 ago
 Next selection points:
   SPA scoped : None
   Node scoped : None
   Chassis scoped: None
   Router scoped : LC_EGRESS
 S Input 10 Last Selection Point 1 QL Pri Status
 == ======================== ======================== ===== === ===========
 1 GigabitEthernet0/0/0/3 0/0/CPU0 LC_INGRESS 1 PRC 100 Ok
    Sync0 [0/1/CPU0] n/a PRC 50 LOS
    GigabitEthernet0/0/0/3  0/2/CPU0 RP SELECTOR 1  PRC 100 Ok
    GigabitEthernet0/0/0/0 0/0/CPU0 LC_INGRESS 2 PRC 200 Ok
    Internal0 [0/1/CPU0] n/a ST3 255 Ok
Selection point: RP_CLOCK_INTF_SELECTOR (4 inputs, 1 selected)
 Last programmed 00:01:32 ago, and selection made 00:01:28 ago
 Next selection points:
   SPA scoped : None
   Node scoped : None
   Chassis scoped: None
   Router scoped : None
 Used for local clock-interface output
 S Input Last Selection Point QL Pri Status
 == ======================== ======================== ===== === ===========
  1 GigabitEthernet0/0/0/3 0/0/CPU0 LC_INGRESS 1 PRC 100 Ok
    GigabitEthernet0/0/0/3  0/2/CPU0 RP SELECTOR 1  PRC 100 Ok
    GigabitEthernet0/0/0/0 0/0/CPU0 LC_INGRESS 2 PRC 200 Ok
    Internal0 [0/1/CPU0] n/a ST3 255 Ok
Node 0/2/CPU0:
==============
Selection point: RP_SELECTOR (4 inputs, 1 selected)
 Last programmed 00:28:55 ago, and selection made 00:00:20 ago
 Next selection points:
   SPA scoped : None
   Node scoped : None
   Chassis scoped: None
 Router scoped : LC_EGRESS<br>S Input
                           Last Selection Point (QL Pri Status
 == ======================== ======================== ===== === ===========
 1 GigabitEthernet0/0/0/3 0/1/CPU0 RP_SELECTOR 1 PRC 100 Ok
    GigabitEthernet0/0/0/3 0/0/CPU0 LC_INGRESS 1 PRC 100 Ok
    GigabitEthernet0/0/0/0 0/0/CPU0 LC_INGRESS 2 PRC 200 Ok<br>Internal0 [0/2/CPU0] n/a 3T3 255 Ok
    Internal0 [0/2/CPU0] n/a
Selection point: RP_CLOCK_INTF_SELECTOR (4 inputs, 1 selected)
 Last programmed 00:28:55 ago, and selection made 00:00:20 ago
 Next selection points:
   SPA scoped : None
   Node scoped : None
   Router scoped : None
```
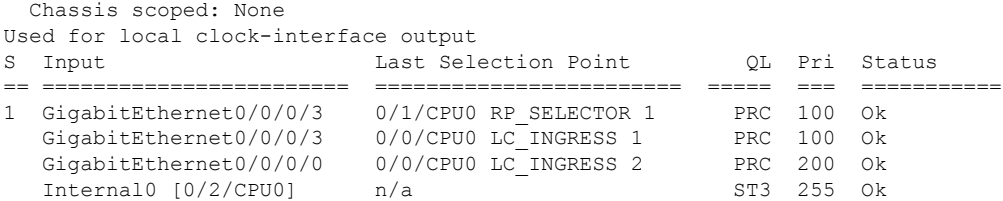

This example shows output from the **show frequency synchronizationselectionsummary** command. The timing sources which are selected in the system are displayed and are clocking one or more outputs:

```
RP/0/RSP0/CPU0:router# show frequency synchronization selection summary
```
GigabitEthernet0/0/0/3 is selected for 2 outputs Sync0 [0/0/CPU0] is selected for 25 outputs

## <span id="page-33-0"></span>**show frequency synchronization selection back-trace**

To display the path that was followed by the clock source that is being used to drive a particular interface use the **show frequency synchronization selection back-trace** command in EXEC mode.

**show frequency synchronization selection back-trace** {**clock-interface sync** *port-nu* | **interface** *type interface-path-id* | **ptp location** *node-id*}

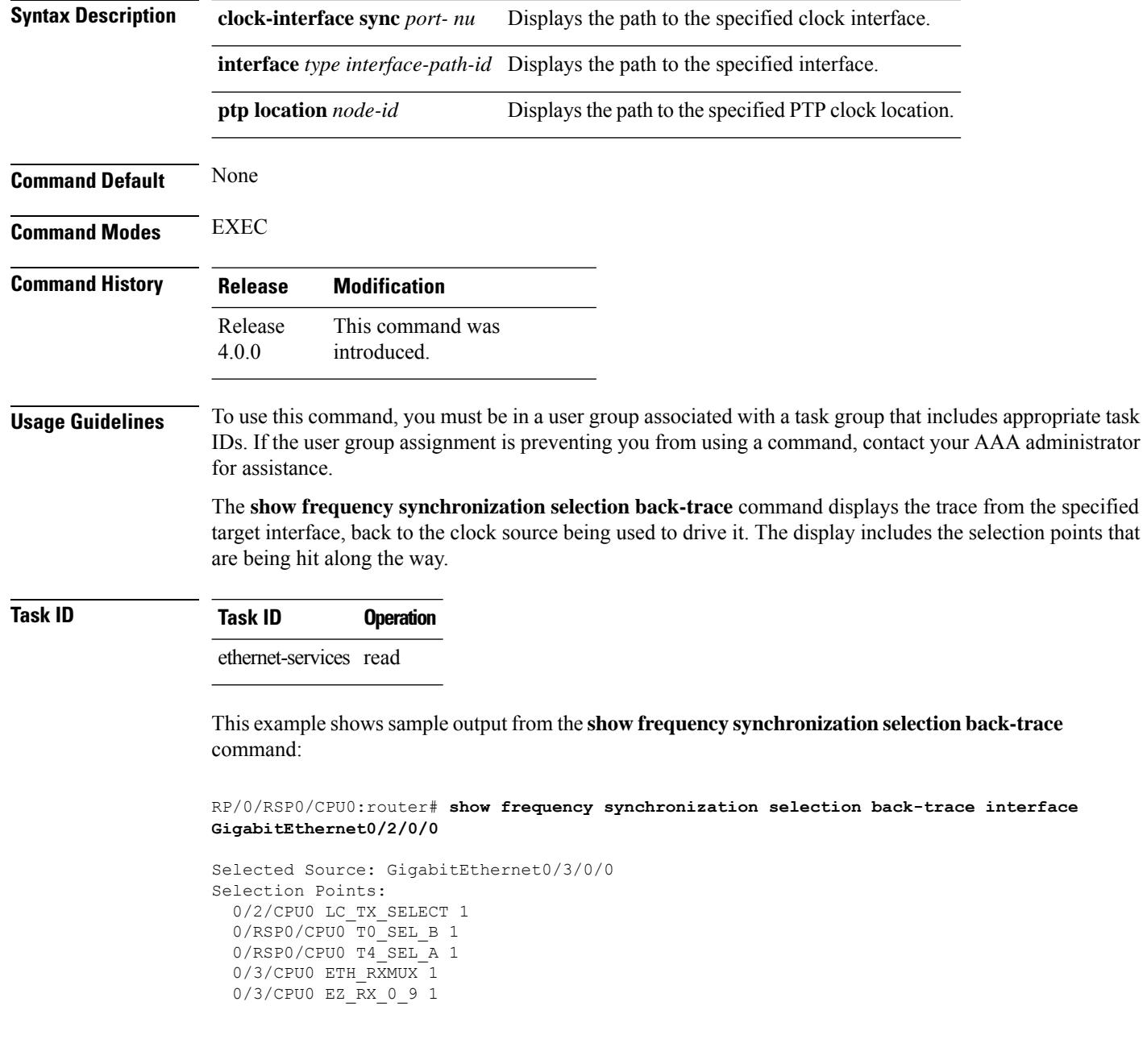

### <span id="page-34-0"></span>**show frequency synchronization selection forward-trace**

To display the path that was recovered from a particular interface, use the **show frequency synchronization selection forward-trace**

**show** frequency synchronization selection forward-trace {clock-interface sync *port-nu* | interface *type interface-path-id* | **ptp location** *node-id*}

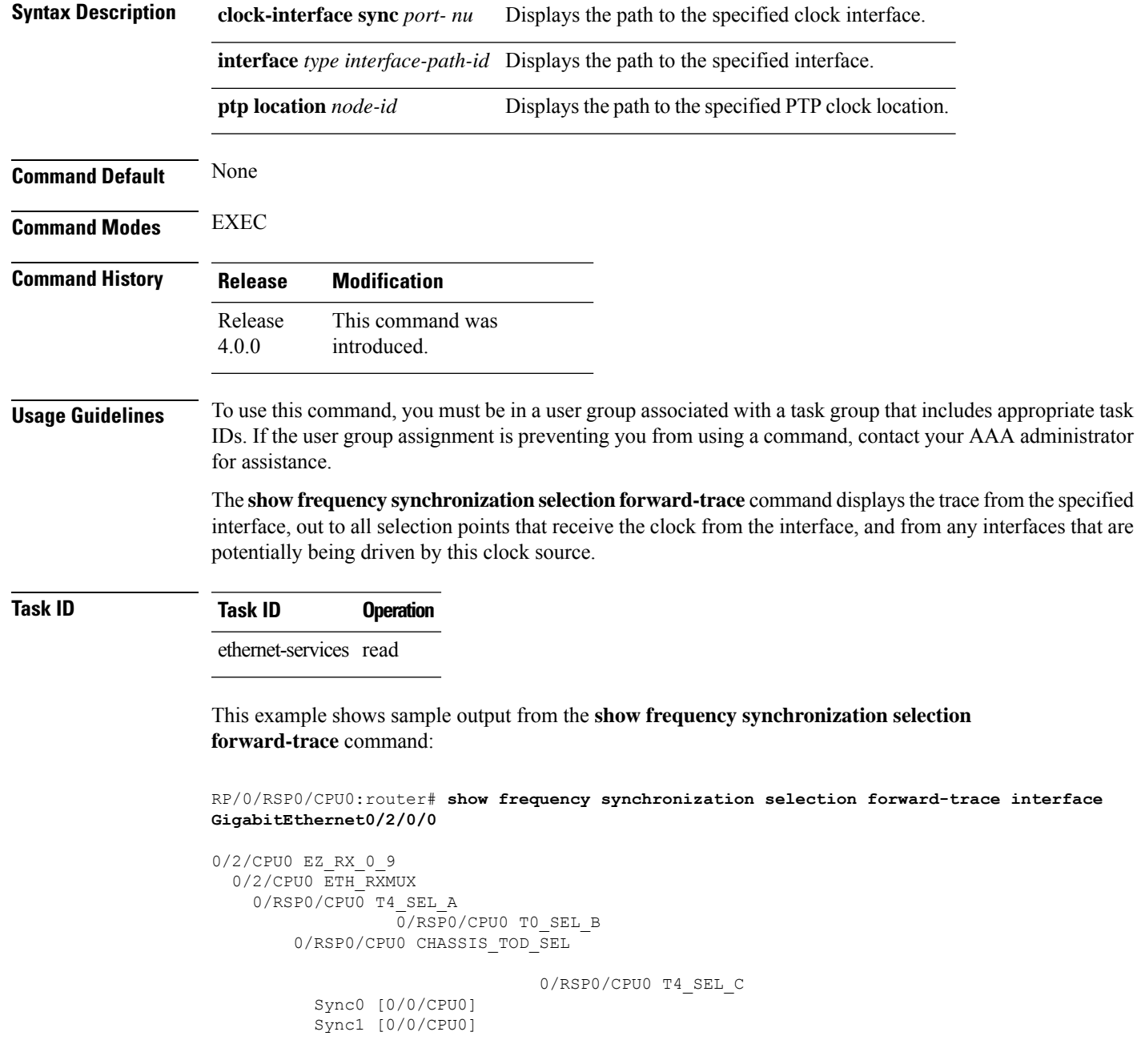

0/2/CPU0 LC\_TX\_SELECT GigabitEthernet 0/2/0/3

0/3/CPU0 LC\_TX\_SELECT GigabitEthernet 0/3/0/0 GigabitEthernet 0/3/0/1

0/RSP0/CPU0 T4\_SEL\_A 0/RSP1/CPU0 T0\_SEL\_B 0/RSP1/CPU0 CHASSIS\_TOD\_SEL

0/RSP1/CPU0 T4\_SEL\_C 0/2/CPU0 LC\_TX\_SELECT 0/3/CPU0 LC\_TX\_SELECT

#### <span id="page-36-0"></span>**ssm disable**

Ш

To disable Synchronization Status Messaging (SSM) on an interface, use the **ssm disable** command in the appropriate SyncE configuration mode. To return SSM to the default value of enabled, use the **no** form of this command.

**ssm disable no ssm disable**

**Command Default** Enabled **Command Modes** Interface SyncE configuration **Command History Release Modification**

Release 6.1.2 This command was introduced.

**Usage Guidelines** To use this command, you must be in a user group associated with a task group that includes appropriate task IDs. If the user group assignment is preventing you from using a command, contact your AAA administrator for assistance.

> For SyncE interfaces, the **ssm disable** command disables sending ESMC packets, and ignores any received ESMC packets.

The received QL value that is used if SSM is disabled depends on the option:

- Option 1: DNU
- Option 2: STU

If a clock interface does not supportSSM, you are advised to disableSSM on the clock interface. This ensures that the clock interface output issquelched if the output QL from the clock interface would otherwise be DNU. **Note**

**Task ID Task ID Operations** ethernet-services execute

**Examples** The following example shows how to disable SSM on an interface:

RP/0/0RP0/CPU0:router:hostname# **config** RP/0/0RP0/CPU0:router:hostname(config)# **interface gigabitethernet 0/1/0/1** RP/0/0RP0/CPU0:router:hostname(config-if)# **SyncE** RP/0/0RP0/CPU0:router:hostname(config-if-freqsync)# **ssm disable** RP/0/0RP0/CPU0:router:hostname(config-if-freqsync)# **commit**

#### <span id="page-37-0"></span>**timing-accuracy enhanced**

To switch from Class B mode to Class C mode, use the **timing-accuracy enhanced** command in the frequency synchronization mode. To revert to Class B, use the **no** form of this command.

#### **timing-accuracy enhanced**

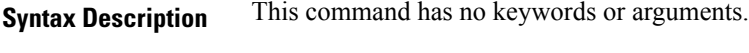

**Command Default** The default mode is ClassB/Legacy mode.

**Command Modes** Frequency synchronization mode

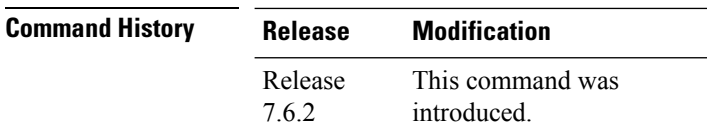

#### **Usage Guidelines** To use this command in XR VM, you must be in a user group associated with appropriate command rules and data rules. If the user group assignment is preventing you from using a command, contact your AAA administrator for assistance.

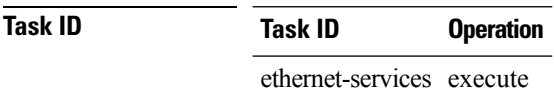

#### **Examples** This example shows how to switch Class B to Class C mode:

Router# **configure** Router(config)# **frequency synchronization** Router(config-freqsync)# **timing-accuracy enhanced** Router(config-freqsync)# **commit**

Ш

#### <span id="page-38-0"></span>**time-of-day-priority**

To control the order for which sources are selected for time-of-day (ToD), use the **time-of-day-priority** command in the appropriate SyncE configuration mode. To revert to the default time-of-day priority, use the **no** form of this command.

**time-of-day-priority** *priority* **no time-of-day-priority**

**Syntax Description** priority Priority that is used for SyncE as the source for the ToD. Values can range from 1 (highest priority) to 254 (lowest priority).

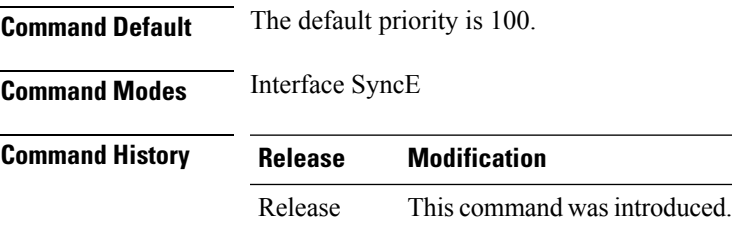

**Usage Guidelines** To use this command, you must be in a user group associated with a task group that includes appropriate task IDs. If the user group assignment is preventing you from using a command, contact your AAA administrator for assistance.

Use the **time-of-day-priority** to prioritize between different sources of the ToD source.

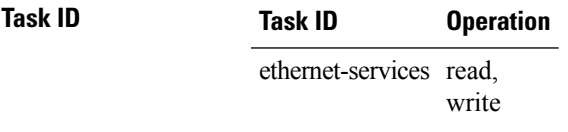

6.1.2

This example shows how to configure the ToD priority for SyncE:

RP/0/0RP0/CPU0:router:hostname(config)# **interface Gig 0/1/0/0** RP/0/0RP0/CPU0:router:hostname(config-if)# **SyncE** RP/0/0RP0/CPU0:router:hostname(config-if-freqsync)# **time-of-day-priority 200**

#### <span id="page-39-0"></span>**wait-to-restore**

To configure the wait-to-restore time for SyncE on an interface, use the **wait-to-restore** command in the appropriateSyncE configuration mode. To return the wait-to-restore time to the default value, use the**no** form of this command.

**wait-to-restore** *minutes* **no wait-to-restore** *minutes*

**Syntax Description** minutes The delay time (in minutes) between when an interface comes up and when it is used for synchronization. The range is 0 to 12.

**Command Default** There is a 5-minute delay for SyncE after an interface comes up.

**Command Modes** Interface SyncE (config-if-freqsync)

**Command History Release Modification**

Release 6.1.2 This command was introduced.

**Usage Guidelines** To use this command, you must be in a user group associated with a task group that includes appropriate task IDs. If the user group assignment is preventing you from using a command, contact your AAA administrator for assistance.

> The wait-to-restore time is in minutes. When the configuration is changed, it does not affect any timers that are currently running. Any currently running wait-to-restore timers can be cleared using the **clear SyncE wait-to-restore** command.

**Task ID Task ID Operations** ethernet-services execute

**Examples** The following example shows how to configure the wait-to-restore time for SyncE on an interface:

RP/0/0RP0/CPU0:router:hostname# **config** RP/0/0RP0/CPU0:router:hostname(config)# **interface gigabitethernet 0/1/0/1** RP/0/0RP0/CPU0:router:hostname(config-if)# **SyncE** RP/0/0RP0/CPU0:router:hostname(config-if-freqsync)# **wait-to-restore 0** RP/0/0RP0/CPU0:router:hostname(config-if-freqsync)# **selection input** RP/0/0RP0/CPU0:router:hostname(config-sonet-freqsync)# **commit**

#### **Related Topics**

clear SyncE [wait-to-restore,](#page-2-0) on page 3